## **Instructions for HPOW5 and HPOW10D Access Point – WDS Setup**

1. Make sure you have the latest firmware. (1.1.10 or greater). You can check by logging into the HPOW's setup page and looking under overview (First page when you log in or check under Status-Overview). Note that if you need to upgrade, you must factory reset the device before you can upgrade the firmware. Also, write down the Wireless MAC address of each HPOW you wish to integrate into WDS mode.

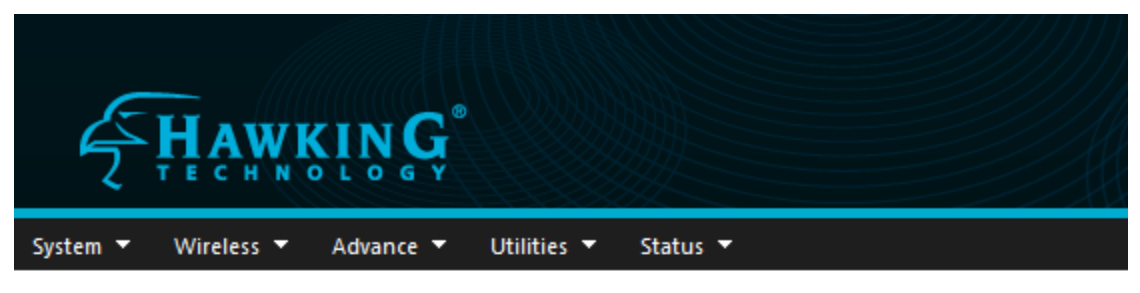

## **Overview**

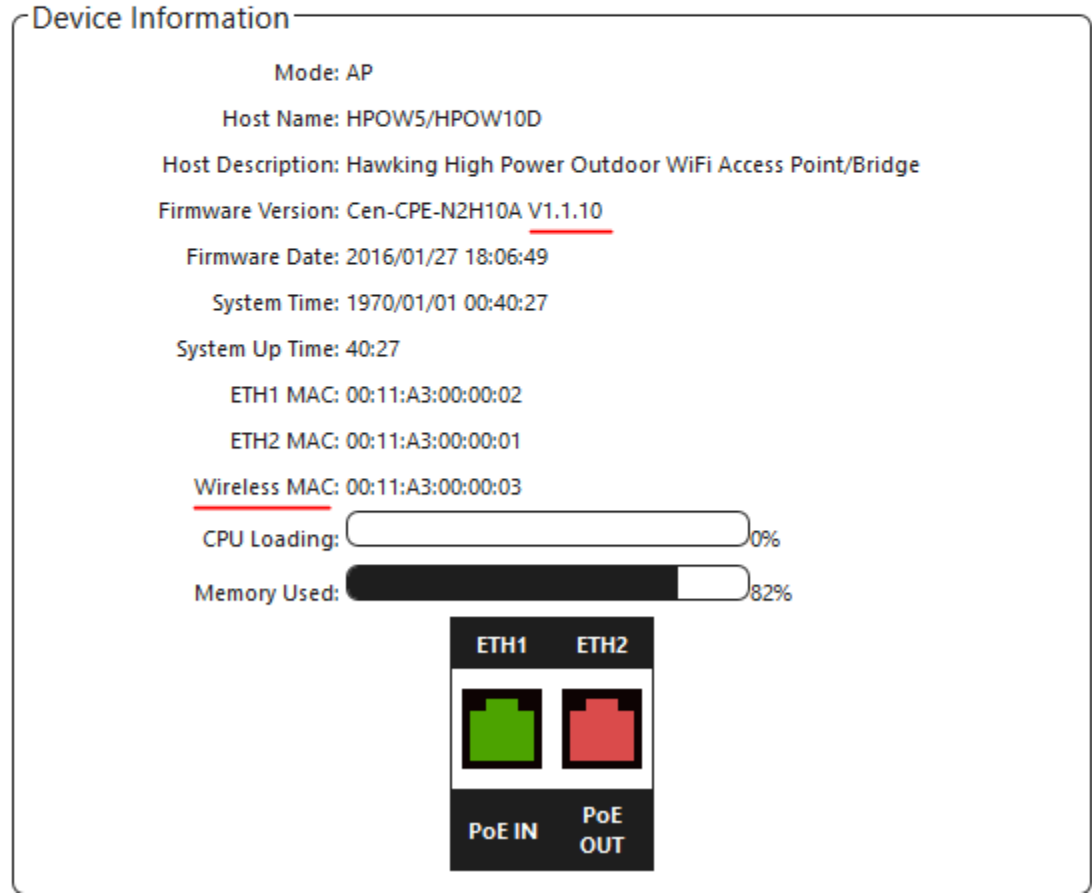

2. Go through the setup wizard for the access point and set up your settings. Note you must have a Fixed Channel. Just pick a channel you wish to use.

## **Setup Wizard**

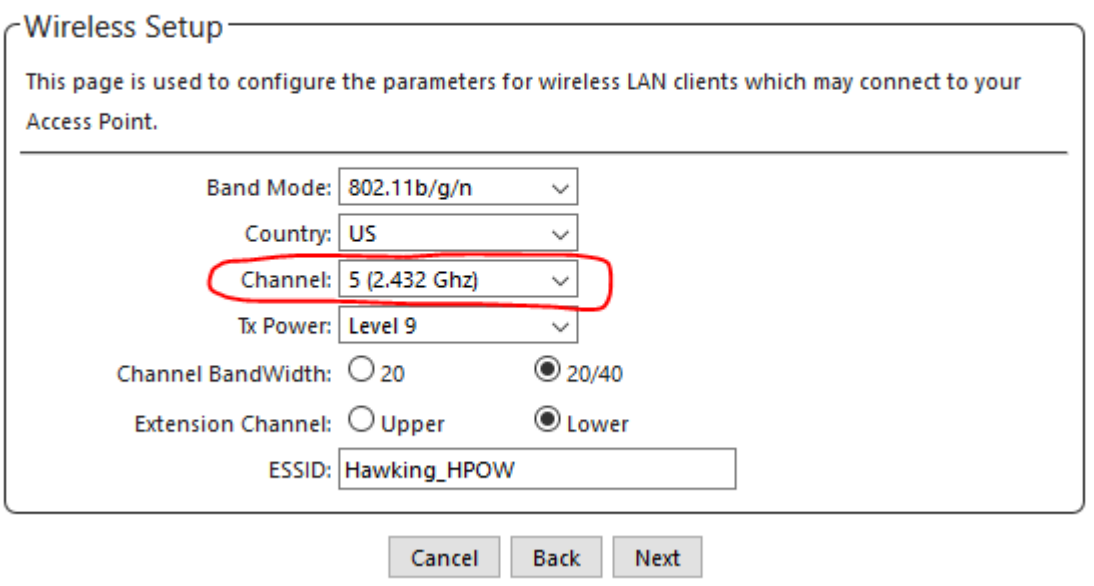

3. After the setup wizard has finished, go to Wireless-Virtual AP setup. On VAP0, click on VAP Edit.

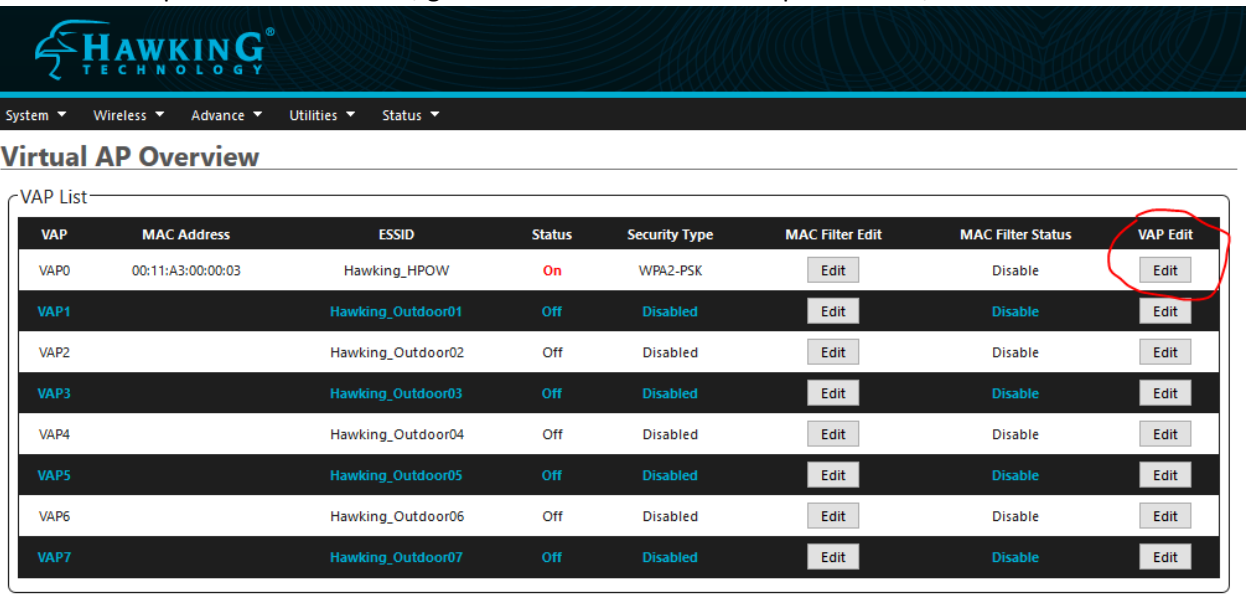

4. Next to Hidden SSID, choose Enable. Under WDS Setup, Enable the Service. Then Check enable and then type in the Mac Address of the 2<sup>nd</sup> HPOW. Click Save and it will ask you to Reboot. Do not Reboot the HPOW yet.

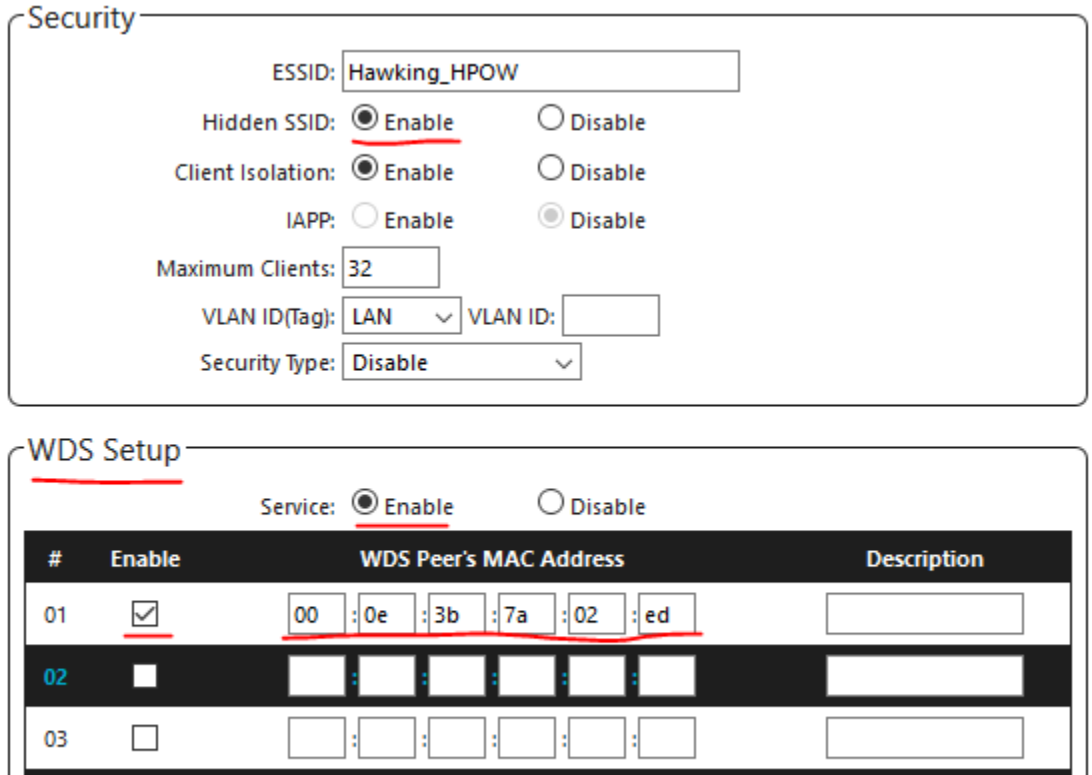

5. Go back to Wireless-Virtual AP Setup, on VAP1, click VAP Edit

 $04$ 

П

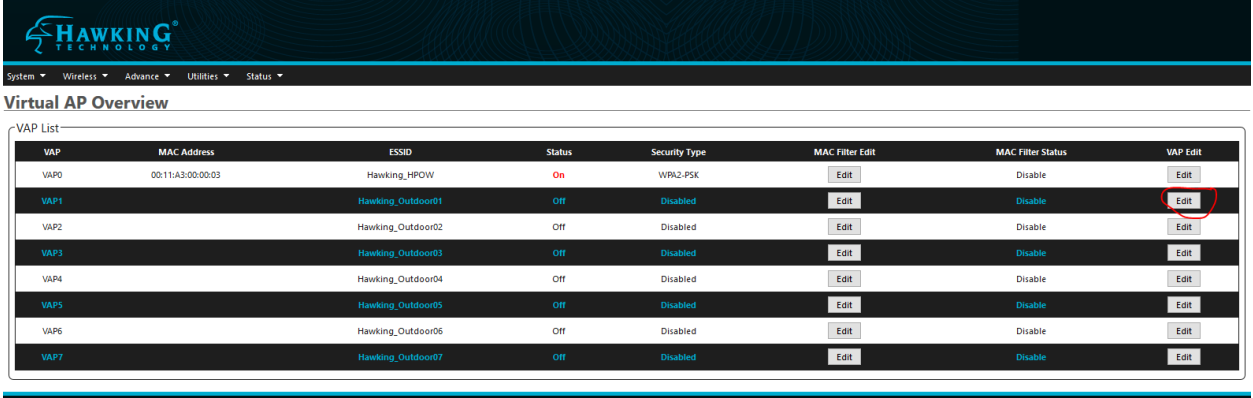

6. Type in your ESSID you wish to use, Enable VAP, and Enable Client Isolation. If you wish to use security, enable it now. We recommend at least WPA2-PSK AES. Click Save and Reboot the HPOW. You are done with the first HPOW.

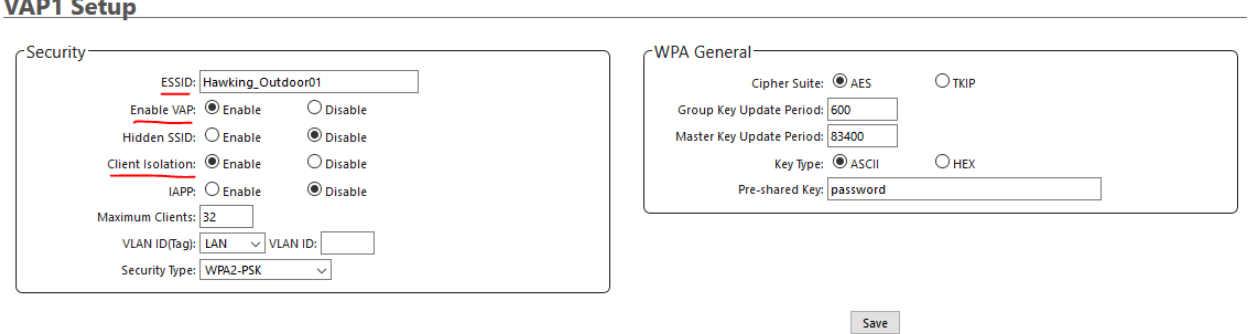

7. On the 2<sup>nd</sup> HPOW, repeat from Step 2. When you get back to Step 4, one extra setting you must do on the 2<sup>nd</sup> HPOW is **Disable Client Isolation.** Note on the 2<sup>nd</sup> HPOW, you must input the 1<sup>st</sup> HPOW's MAC address.

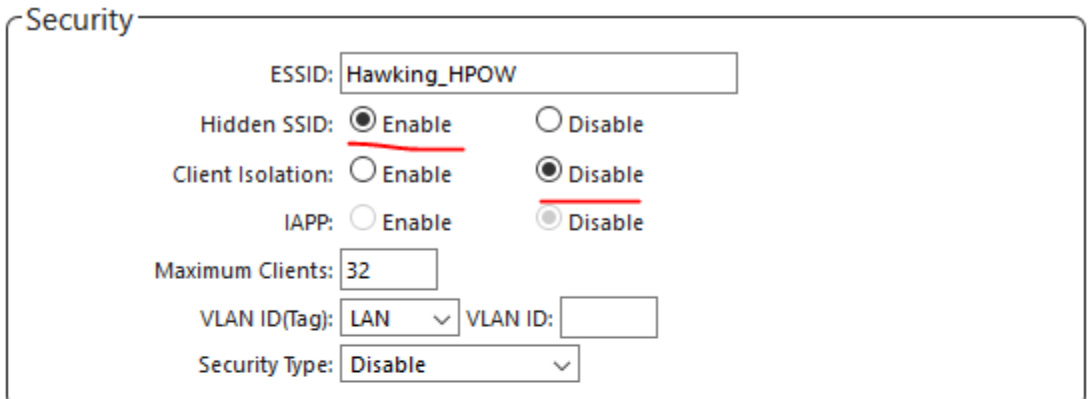

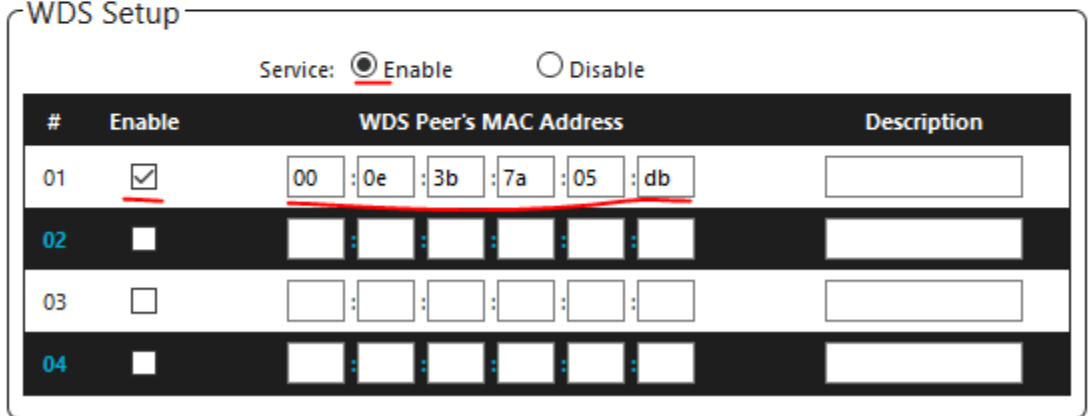

8. When you get to Step 6 for the 2<sup>nd</sup> HPOW, make sure to Enable VAP and **Disable Client Isolation.**

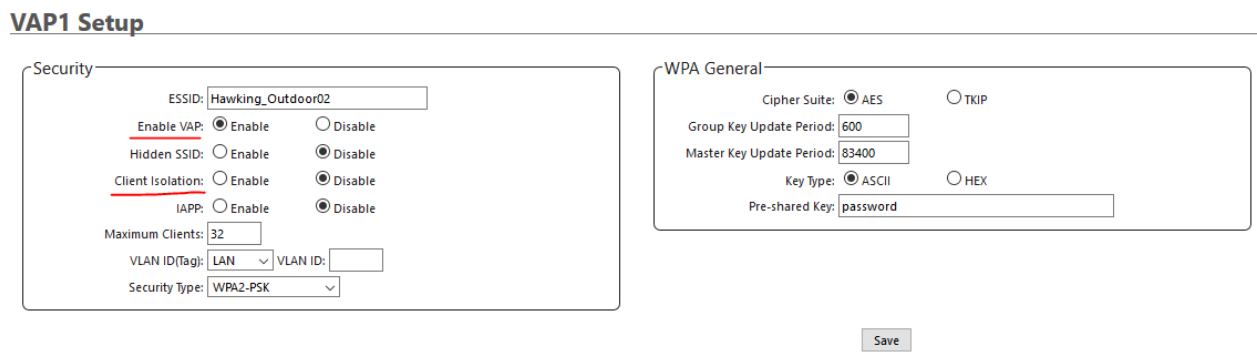

After both save and reboot, disconnect the LAN cable from the 2<sup>nd</sup> HPOW. You should now be able to communicate wirelessly across both devices.

Note: You can add up to 4 devices to each WDS enabled device. The 1<sup>st</sup> HPOW must be wired into the primary network where your router (or DHCP server) exists for internet services to properly pass through. The 2<sup>nd</sup> (and other) HPOW's can be stand alone.

If you have any more questions, please contact our support at 888-202-3344 or email us at [techsupport@hawkingtech.com](mailto:techsupport@hawkingtech.com)